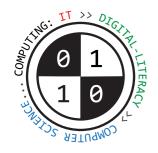

## **Tiverton High School Year 8 Computing** Summer Term Knowledge Organiser

Developing Computer Programs using the Python Programming Language (Unit 8-7)

Python is a high-level programming language. It can be used by beginners to create computer programs.

Many people use **IDLE** to create Python code. This is an **Integrated Development Environment**. It contains a **text-editor** for writing Python code and other tools that are helpful to programmers.

When you save a new program, the filename needs to end in .py so the computer knows it can be executed using Python.

If you make a mistake or type an error in your program, the code may not make sense when Python tries to execute it. Python will stop running your program and try to show you where the error is in your code so you can fix it. This is called a **syntax error**.

A comment is a line of text in your program code that the computer will not execute. It will be used by the computer when running a Python program. It is used as a **reminder** or as an **explanation** to someone about how your code works. To make text into a comment, type in the the # symbol at the start of the line of text e.g. # Main menu starts here

## Your programs can work with different **kinds** of data values. We call these **data-types**.

| Integer   | a <b>whole number</b> e.g.                                                                                    | 32, -7,                                             | 0              |  |
|-----------|----------------------------------------------------------------------------------------------------|-----------------------------------------------------|----------------|--|
| Real      | a number that can contain a <b>decimal point</b> , these are called "float" values in Python e.g. <b>3.14</b> |                                                     |                |  |
| Boolean   | a value that can only hold one of two possible states, either <b>True</b> or <b>False</b>                     |                                                     |                |  |
| Character | a SINGLE character symbol.                                                                                    | e.g. one letter, one digit, a punctuation mark. '?' |                |  |
| String    | a <b>sequence</b> of <b>characters</b> .                                                                      | e.g. <b>'This c</b>                                 | heese smells.' |  |

Most Python programs use variables. A variable is a named value that can be changed during the execution of a program. When we set the value for a variable, we call this **assignment** (we are assigning a value). Use the = assignment operator to set a value e.g. password = '\$ecRet123'

A print statement displays a line of text on the screen. This is an output.

Text enclosed by ' ' quotes will literally be displayed. Anything without quotes will display the value of a variable. print( 'Hello' )

print( password )

An input statement allows people to type useful data into a program once it is running. Whenever you type a data value into the computer, the value must be **stored** in a **variable** (so the computer does not lose it). surname = input( 'Type in your surname... ' )

A program can make **decisions** while it is running to **choose** what should happen next. This is called **selection**. It can **decide** whether or not something should happen, depending on whether a **condition** is found to be **True** or **False**.

if guesses <= 5 :</pre> if quesses <= 5 : print( 'Try again.' ) print( 'Try again.' ) else : print( 'No guesses left.' )

When making **comparisons** to **select** what should happen, you can also use these **operators** to **compare values**:

- means equal to, "the same as"
- 1= means not equal to , "not the same as"

Iteration means to carry out instructions more than once. You can carry them out a certain, definite number of times using a **for** loop.

for loop in range(1, 6) :

You can also carry out a sequence of instructions only while a certain condition holds **True**, using a while loop. while messageToRead == True :

## Creating Web-Pages using HTML (Unit 8-8)

Web-pages are viewed using a program called a web-browser, such as Internet Explorer, Google Chrome or Apple Safari. To create a web-page, you must write code in a text-editor, such as Notepad, Notepad++ or DreamWeaver. Most web-pages are created using a language called HTML, which stands for Hyper-Text Markup Language. When you save a new web-page, the filename must always end in .html so web-browsers recognise it as a web-page. You can add special markers in your text called tags. Each HTML tag tells your web-browser how to display something. Tags are always enclosed in < > angle-braces e.g. <TABLE> means start making a table. Many tags must be used as part of a **pair**. They control when to **start** doing something, and when to **stop** doing something. Putting / in a tag means **stop** e.g. </**TABLE>** means **stop** making the table.

<HTML> </HTML> Starts and ends a new web-page.

There are **two main parts** to most web-pages: the **head** section and the **body** section. The **head controls** certain things about the web-page. The **body** contains the **content** that you can see in the web-browser window.

<HEAD> </HEAD> Starts and ends the **invisible** control settings section of the page.

<BODY> </BODY>

Starts and ends the main **visible** part of your page, which will be displayed in the main part of your web-browser window.

## <TITLE>

</TITLE> Starts and ends the browser **window title**, which must be placed inside the **head** section. e.g. <HEAD>

<TITLE>Cheese-World</TITLE> </HEAD>

<BR> Line-break - starts a brand new line of text in the page.

HR> Horizontal Rule - draws a dividing line in-between sections of your page..

<H1> </H1> Starts and ends a large headline/heading e.g. <H1>Welcome!</H1>

<H3> </H3> Starts and ends a smaller headline/sub-heading e.g. <H3>How to contact us</H3>

</B> Starts and ends some bold chunky text e.g. Bold words stand out because they look <B>chunky</B>

<I> </I> Starts and ends some *italicized* (sloping) text.

<IMG src="smiley.jpg"> Inserts a full-size image (a picture) that has the filename "smiley.jpg".

<IMG src="smiley.jpg" width=50 height=120> Inserts a picture, alowing you to set the width and the height to control how large the picture will appear in the web-browser.

<A href="http://www.google.com">click here </A> Makes some text into a hyper-link that you can click on.